# **DNAscent**

*Release 2.0.2*

**Sep 06, 2021**

### Contents:

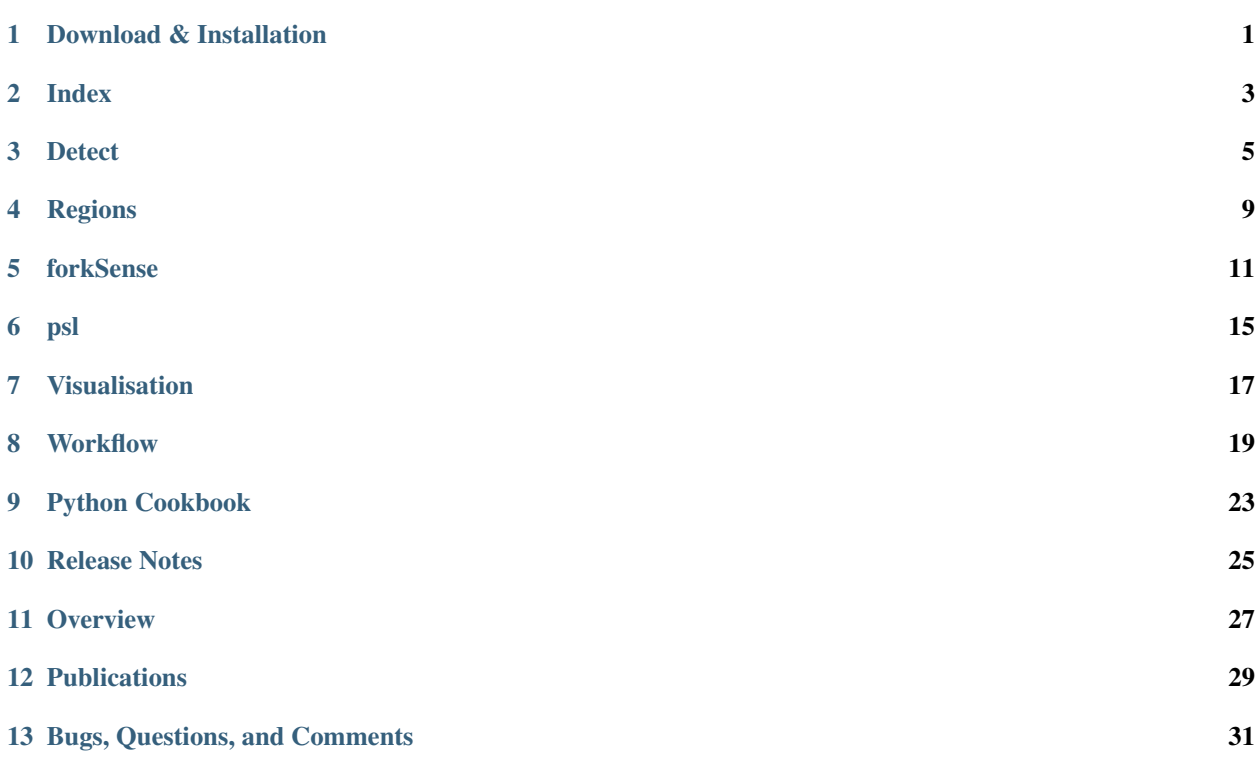

#### Download & Installation

<span id="page-4-0"></span>Development was done using gcc 9.3.0 on an Ubuntu 16.04 platform. While installation on other platforms is possible, Ubuntu is the platform that is recommended and supported.

Clone the DNAscent repository with the recursive flag so that the dependencies are cloned as well.

```
git clone --recursive https://github.com/MBoemo/DNAscent.git
```
The DNAscent directory will appear in your current directory. Switch to the latest release and compile the software by running:

```
cd DNAscent
git checkout 2.0.2
make
```
This will put the DNAscent executable into the DNAscent/bin directory. Compilation requires a version of gcc that supports C++14, and a typical compile time for DNAscent and all of its dependencies is 5-7 minutes.

Cloning the repository recursively (see above) will provide all the required dependencies so you don't need to find them yourself. For completeness, however, they are listed here:

- pfasta [\(https://github.com/kloetzl/pfasta\)](https://github.com/kloetzl/pfasta)
- fast5 [\(https://github.com/mateidavid/fast5.git\)](https://github.com/mateidavid/fast5.git)
- htslib [\(https://github.com/samtools/htslib.git\)](https://github.com/samtools/htslib.git)
- hdf5lib [\(https://support.hdfgroup.org/HDF5/\)](https://support.hdfgroup.org/HDF5/)
- tinydir [\(https://github.com/cxong/tinydir.git\)](https://github.com/cxong/tinydir.git)
- TensorFlow [\(https://www.tensorflow.org/install/lang\\_c\)](https://www.tensorflow.org/install/lang_c)

Please note that the high throughput sequencing library (htslib) requires bzlib and lzma for compression. While these are common on most systems, if you don't have these, apt-get lzma-dev, liblzma-dev, and libbz2-dev. In addition, pfasta requires libbsd on Linux.

### **1.1 VBZ Fast5 Compression**

In new versions of MinKNOW, the fast5 files are compressed with VBZ Compression (see [https://github.com/](https://github.com/nanoporetech/vbz_compression) [nanoporetech/vbz\\_compression\)](https://github.com/nanoporetech/vbz_compression). To use DNAscent on these compressed fast5 files, do the following (N.B., we're assuming you don't have root permissions):

- 1. Go to [https://github.com/nanoporetech/vbz\\_compression/releases](https://github.com/nanoporetech/vbz_compression/releases) and download the plugin appropriate for your processor architecture. In this example, we'll use ont-vbz-hdf-plugin-1.0.1-Linux-x86\_64. tar.gz.
- 2. Download and unpack the plugin:

```
wget https://github.com/nanoporetech/vbz_compression/releases/download/v1.0.1/ont-
˓→vbz-hdf-plugin-1.0.1-Linux-x86_64.tar.gz
tar -xf ont-vbz-hdf-plugin-1.0.1-Linux-x86_64.tar.gz
```
3. Add the plugin to your path:

```
export HDF5_PLUGIN_PATH=/full/path/to/ont-vbz-hdf-plugin-1.0.1-Linux/usr/local/
˓→hdf5/lib/plugin
```
4. Run DNAscent detect as normal.

## **1.2 GPU Use**

The DNAscent detect executable can make use of a GPU, although this is optional (see *[Detect](#page-8-0)*). DNAscent requires CUDA 10.0 and cuDNN 7.5, and information about these can be found at the following links:

- cuDNN: <https://developer.nvidia.com/cudnn>
- CUDA: <https://developer.nvidia.com/cuda-10.0-download-archive>

Always discuss any installation or version changes with your system administrator.

#### Index

<span id="page-6-0"></span>DNAscent index is a DNAscent subprogram that creates a map between Oxford Nanopore readIDs and fast5 files. This allows DNAscent detect to scan through bam files and pull out the relevant signal information for each read.

#### **2.1 Usage**

```
To run DNAscent index, do:
  DNAscent index -f /path/to/fast5Directory
Required arguments are:
 -f,--files path to fast5 files.
Optional arguments are:
 -o,--output output file name (default is index.dnascent),
 -s,--sequencing-summary path to sequencing summary file Guppy (optional but,
˓→strongly recommended).
```
The only required input to DNAscent index is the full path to the top-level directory containing the sequencing run's fast5 files, passed using the -f flag. This will typically be the directory created with MinKNOW during sequencing. An additional optional argument is the full path to the sequencing\_summary.txt file, specified using the -s flag. This file is created by Guppy during basecalling and is located in the top level directory containing the Guppy-created fastq files. While including the sequencing summary file is optional, it is strongly recommended as it will make DNAscent index run much faster. The default behaviour of DNAscent index is to place a file called index.dnascent in the working directory. The name of this file can be overridden using the  $-\circ$  flag.

#### **2.2 Output**

DNAscent index will put a file called index.dnascent in the current working directory (note that if you used the -o flag, then the file will have the name and location that you specified). This file will be needed as an input to DNAscent detect.

#### **Detect**

<span id="page-8-0"></span>DNAscent detect is a DNAscent subprogram that goes through each read and, at each thymidine position, assigns the probability the thymidine is BrdU.

#### **3.1 Usage**

```
To run DNAscent detect, do:
  DNAscent detect -b /path/to/alignment.bam -r /path/to/reference.fasta -i /path/to/
˓→index.dnascent -o /path/to/output.detect
Required arguments are:
 -b,--bam path to alignment BAM file,
 -r,--reference path to genome reference in fasta format,
 -i,--index path to DNAscent index,
 -o,--output path to output file that will be generated.
Optional arguments are:
 -t,--threads number of threads (default is 1 thread),
 --GPU use the GPU device indicated for prediction (default is,
\hookrightarrowCPU),
 -q,--quality minimum mapping quality (default is 20),
 -l,--length minimum read length in bp (default is 100).
```
The main input of DNAscent detect is an alignment (bam file) between the sequence fastq from Guppy and the organism's reference genome. This bam file should be sorted using samtools sort and indexed using samtools index so that there is a .bam.bai file in the same directory as the bam file. (Please see the example in *[Workflow](#page-22-0)* for details on how to do this.) The full path to the reference genome used in the alignment should be passed using the  $-r$ flag, and the index required by the -i flag is the file created using DNAscent index (see *[Index](#page-6-0)*).

The number of threads is specified using the -t flag. DNAscent detect multithreads quite well by analysing a separate read on each thread, so multithreading is recommended. By default, the signal alignments and ResNet BrdU predictions are run on CPUs. If a CUDA-compatible GPU device is specified using the  $-\text{GPU}$  flag, then the signal alignments will be run on CPUs using the threads specified with -t and the ResNet BrdU prediction will be run on the GPU. Your GPU device number can be found with the command nvidia-smi. GPU use requires that CUDA and cuDNN are set up correctly on your system and that these libraries can be accessed. If they're not, DNAscent will default back to using CPUs.

It is sometimes useful to only run DNAscent detect on reads that exceed a certain mapping quality or length threshold (as measured by the subsequence of the contig that the read maps to). In order to do this without having to filter the bam file, DNAscent provides the  $-1$  and  $-q$  flags. Any read in the bam file with a reference length lower than the value specificed with  $-1$  or a mapping quality lower than the value specified with  $-\alpha$  will be ignored.

Before calling BrdU in a read, DNAscent detect must first perform a fast event alignment (see [https://www.](https://www.biorxiv.org/content/10.1101/130633v2) [biorxiv.org/content/10.1101/130633v2](https://www.biorxiv.org/content/10.1101/130633v2) for more details). Quality control checks are performed on these alignments, and if they're not passed, then the read fails and is ignored. Hence, the number of reads in the output file will be slightly lower than the number of input reads. Typical failure rates are about 5-10%, although this will vary slightly depending on the read length, the BrdU substitution rate, and the genome sequenced.

#### **3.2 Output**

DNAscent detect will produce a single human-readable output file with the name and location that you specified using the  $-\circ$  flag. To aid organisation and reproducibility, each detect file starts with a short header. The start of each header line is always a hash (#) character, and it specifies the input files and settings used, as well as the version and commit of DNAscent that produced the file. An example is as follows:

```
#Alignment /path/to/alignment.bam
#Genome /path/to/reference.fasta
#Index /path/to/index.dnascent
#Threads 1
#Compute CPU
#Mode CNN
#MappingQuality 20
#MappingLength 5000
#SignalDilation 1.000000
#Version 2.0.0
#Commit 4cf80a7b89bdf510a91b54572f8f94d3daf9b167
```
You can easily access the header of any .detect file with head  $-11$  /path/to/output.detect or, alternatively, grep '#' /path/to/output.detect.

Below the header is data for each read. Note that everything in this output file orients to the reference genome in the  $5' \rightarrow 3'$  direction. Each read starts with a line in the format:

>readID contig mappingStart mappingEnd strand

These lines always begin with a greater-than (>) character. Therefore, an easy way to count the number of reads in the file is grep '>' detect.out  $|$  wc  $-1$ . The fields are:

- readID is a unique hexadecimal string assigned to each read by the Oxford Nanopore software,
- the read mapped between mappingStart and mappingEnd on contig,
- strand either takes the value fwd, indicating that the read mapped to the forward strand, or rev indicating that the read mapped to the reverse complement strand.

The following shows an example for a read that to the reverse strand between 239248 and 286543 on chrII.

>c602f23f-e892-42ba-8140-da949abafbdd chrII 239248 286543 rev

Below these "start of read" lines, each line corresponds to the position of a thymidine in that read. There are three tab-separated columns:

- the coordinate on the reference,
- probability that the thymidine is actually BrdU,
- 6mer on the reference.

Consider the following examples:

```
>c6785e1f-10d2-49cb-8ca3-e8d48979001b chrXIII 74003 81176 rev
74010 0.012874 TCTCTA
74011 0.012428 CTCTAA
74014 0.016811 TAACGA
74017 0.013372 CGACCA
74018 0.013836 GACCAA
```
Here, we're looking at the sequence TCTCTAACGACCAA on the reference genome. Because this read maps to the reverse complement, a call is made at every A (instead of T) on the reference. If instead we looked at a read that mapped to the forward strand, an example would be:

```
>5d10eb9a-aae1-4db8-8ec6-7ebb34d32575 chrXIII 72319 77137 fwd
72319 0.017496 TCGTTT
72322 0.029483 TTTCTG
72323 0.039008 TTCTGT
72324 0.031474 TCTGTG
72326 0.026997 TGTGAG
```
In both of these output snippets, we see from the second column that the probability of BrdU is low (around a 1-3% chance of BrdU) so these few bases are likely from a BrdU-negative region of DNA. In contrast, here we see the start of a read that does contain BrdU, and accordingly, the probability of BrdU at some positions is much higher:

```
>a4f36092-b4d5-47a9-813e-c22c3b477a0c chrXVI 899273 907581 fwd
899276 0.866907 TCAAAT
899281 0.947935 TCCACA
899300 0.014683 TGGGAG
899312 0.186812 TAACGG
899320 0.934850 TTATTG
```
#### Regions

<span id="page-12-0"></span>DNAscent regions is a DNAscent subprogram that interprets the output of DNAscent detect to call regions of high and low BrdU incorporation.

Note that as of v2.0, DNAscent regions has been largely superceded by DNAscent forkSense and the increased accuracy of DNAscent detect makes visualising BrdU incorporation in regions mostly unnecessary. However, it is still included to avoid breaking legacy workflows, and it does still have some uses as explained below.

#### **4.1 Usage**

```
To run DNAscent regions, do:
  DNAscent regions -d /path/to/DNAscentOutput.detect -o /path/to/DNAscentOutput.
˓→regions
Required arguments are:
 -d,--detect path to output file from DNAscent detect,
  -o,--output path to output directory for bedgraph files.
Optional arguments (if used with default ResNet-based detect) are:
 -r,--resolution number of thymidines in a region (default is 10).
Optional arguments (if used with HMM-based detect) are:
    --threshold probability above which a BrdU call is considered
˓→positive (default: 0.8),
 -c,--cooldown minimum gap between positive analogue calls (default: 4),
 -r,--resolution minimum length of regions (default is 100 bp),<br>-p,--probability override probability that a thymidine 6mer con
                          override probability that a thymidine 6mer contains a.
˓→BrdU (default: automatically calculated),
 -z,--zScore override zScore threshold for BrdU call (default:
˓→automatically calculated).
```
The only required input of DNAscent regions is the output file produced by DNAscent detect. DNAscent regions will first look through the detect file and determine the approximate fraction of thymidines replaced by BrdU in BrdU-positive regions. Using this probability, a z-score is assigned to each window (100 bp wide by default, but this can be changed using the  $-r$  flag) to indicate whether there is more or less BrdU than would be expected for an average BrdU-positive region. Naturally, some regions will be BrdU-positive but will have a substitution rate

lower than average for BrdU-positive regions. Hence, DNAscent regions determines an appropriate boundary threshold between BrdU-positive regions and thymidine regions and rescales all of the z-scores so that this boundary is 0. DNAscent regions will calculate these values for you, but they can be overridden with the  $-p$  and  $-z$ flags, though this is generally not recommended. The exceptions are runs with 0% BrdU or runs where a high BrdU incorporation is expected along the entirety of each read. This is because these parameters are computed assuming that there are two populations (BrdU-positive and thymidine-only segments of DNA).

In order to determine regions of high and low BrdU incorporation, DNAscent regions needs to count positive BrdU calls. By default, a thymidine is considered to be BrdU if it was scored with a probability higher than 0.8 by DNAscent detect. This value was tuned in-house to optimise signal-to-noise, but it can be changed with the --threshold flag. Likewise, some care has to be given to how positive calls are counted, as BrdU can sometimes shift the signal of neighbouring thymidines. To prevent artefacts from overcounting while minimising undercounting, the default behaviour is to only make a positive call at most every 4 bases, though this can be changed with the  $-c$ flag.

### **4.2 Output**

The output of DNAscent regions is a file with similar formatting to that of DNAscent detect. The format for the read headers is the same. From left to right, the tab-delimited columns indicate:

- the start of the region,
- the end of the region,
- the z-score,
- the string "BrdU" if the score is positive and "Thym" if the score is negative.

A large positive z-score indicates high BrdU incorporation in that region, and a large negative score indicates very little BrdU incorporation in that region. An example output is as follows:

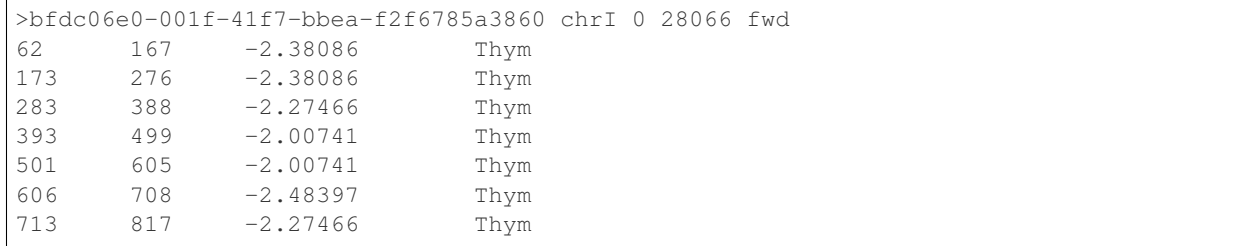

Note that the region width may sometimes vary slightly from the value specified. The region width is designated as the coordinate of the first thymidine greater than the window width (100 bp by default) from the starting coordinate. In order to guard against assigning a score to regions with very few thymidines, DNAscent regions will also extend the region until at least 10 calls are considered.

#### forkSense

<span id="page-14-0"></span>DNAscent forkSense is a DNAscent subprogram that provides a probability estimate at each thymidine that a leftward- or rightward-moving fork moved through that position during the BrdU pulse.

#### **5.1 Usage**

```
To run DNAscent forkSense, do:
  DNAscent forkSense -d /path/to/BrdUCalls.detect -o /path/to/output.forkSense
Required arguments are:
 -d,--detect path to output file from DNAscent detect,
 -o,--output path to output file for forkSense.
Optional arguments are:
 -t,--threads number of threads (default: 1 thread),
    --markOrigins writes replication origin locations to a bed file.
ightharpoonup (default: off),
    --markTerminations writes replication termination locations to a bed file.
ightharpoonup (default: off),
    --markForks writes replication fork locations to a bed file,
˓→(default: off).
```
The only required input of DNAscent forkSense is the output file produced by DNAscent detect. Note that the detect file must have been produced using the v2.0 ResNet algorithm; DNAscent forkSense is not compatible with legacy HMM-based detection.

If the --markOrigins flag is passed, DNAscent forkSense will use detected leftward- and rightwardmoving forks to infer the locations of fired replication origins and write these to a bed file called origins\_DNAscent\_forkSense.bed in the working directory. Likewise, if the --markTerminations flag is passed, termination sites will be recorded in a bed file called terminations\_DNAscent\_forkSense. bed.

#### **5.2 Output**

If --markOrigins and/or --markTerminations were used, the resulting bed files has one called origin (for origins\_DNAscent\_forkSense.bed) or termination site (for terminations\_DNAscent\_forkSense.bed) per line and, in accordance with bed format, have the following space-separated columns:

- chromosome name,
- 5' boundary of the origin (or terminiation site),
- 3' boundary of the origin (or terminiation site),
- read header of the read that the call came from (similar to those in the output file of DNAscent detect).

Note that the "resolution" of the calls (i.e., the third column minus the second column) will depend on your experimental setup. In synchronised early S-phase cells, this difference for origin calls is likely to be small as the leftwardand rightward-moving forks from a fired origin are nearby one another. In asynchronous or mid/late S-phase cells, the difference is likely to be larger as the forks from a single origin will have travelled some distance before the BrdU pulse. The bed files only specify the region between matching leftward- and rightward-moving forks. Any subsequent assumptions (such as assuming uniform fork speed and placing the origin in the middle of that region) are left to the user.

The output of DNAscent forkSense is a file with similar formatting to that of DNAscent detect. The format for the read headers is the same. From left to right, the tab-delimited columns indicate:

- the coordinate on the reference.
- probability that a leftward-moving fork passed through that coordinate during a BrdU pulse,
- probability that a rightward-moving fork passed through that coordinate during a BrdU pulse.

A low probability in both the second and third columns suggests it was unlikely that a fork passed through that position during the pulse.

The following example output shows the end of a read that was passed through by a leftward-moving fork:

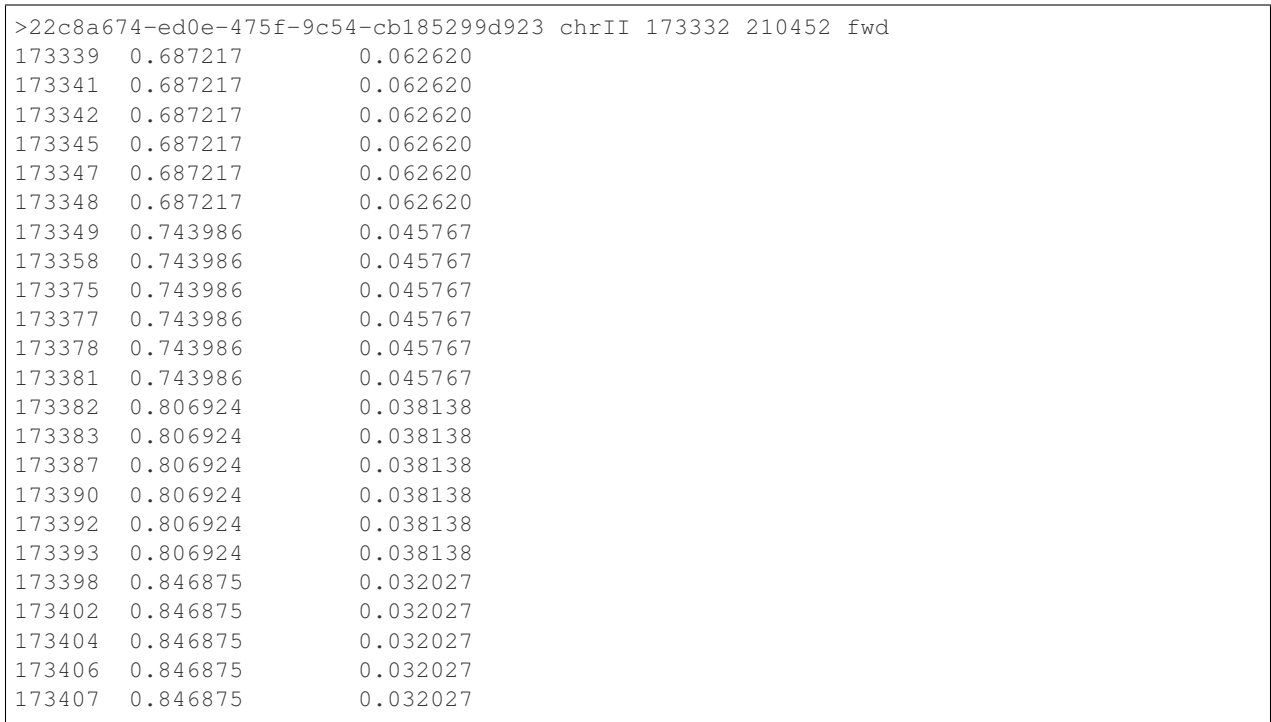

(continues on next page)

(continued from previous page)

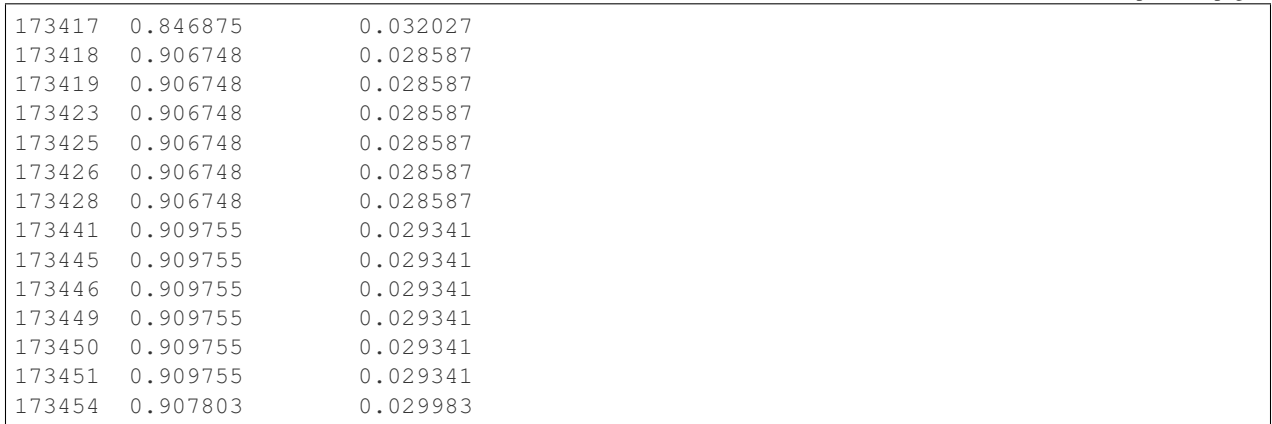

<span id="page-18-0"></span>DNAscent psl is a DNAscent subprogram that writes a psl file to visualise the output of DNAscent detect.

#### **6.1 Usage**

```
To run DNAscent psl, do:
  DNAscent psl -d /path/to/DNAscentOutput.detect -r /path/to/reference.fasta -o /
˓→path/to/psl_prefix
Required arguments are:
  -d,--detect path to output file from DNAscent detect,
 -r,--reference path to genome reference in fasta format,<br>-o,--output path to output bed prefix.
                          path to output bed prefix.
Optional arguments are:
    --threshold probability above which a BrdU call is considered
˓→positive (default: 0.8),
    --min minimum read length to compute (default is 1),
     --max maximum read length to compute (default is Inf).
```
The output file from DNAscent detect should be passed using the -d flag, and the reference genome used in the alignment should be passed with the  $-r$  flag.

#### **6.2 Output**

The output is a psl file with each positive BrdU call marked as a tick. These files can then be opened in IGV or the UCSC Genome Browser to visualise positive BrdU calls genome-wide. Note that psl tracks are only plotted from the location of the first tick, so in order to visualise the portions of each read before the first BrdU call and after the last BrdU call, a placeholder tick is placed at the first and last coordinate of each read.

#### Visualisation

<span id="page-20-0"></span>DNAscent supports multilevel analysis: We want users to be able to see the fork calls made by DNAscent forkSense and visualise them alongside individual base-pair resolution BrdU calls by DNAscent detect in order to see why these calls are being made. To that end, we include a visualisation utility in DNAscent/utils that formats the output of DNAscent executables (detect, regions, and forkSense) into bedgraphs that can be visualised with IGV or the UCSC Genome Browser. You can supply this utility with the output from one, two, or all three of these executables. If more than one is specified, the utility organises the bedgraphs so that the tracks for each read are grouped together.

#### **7.1 Usage**

```
dnascent2bedgraph.py: Converts the output of DNAscent detect, regions, and forkSense,
˓→into bedgraphs.
To run dnascent2bedgraph.py, do:
 python dnascent2bedgraph.py [arguments]
Example:
python dnascent2bedgraph.py -d /path/to/dnascentDetect.out -f /path/to/
˓→dnascentForksense.out -o /path/to/newBedgraphDir -n 1000 --minLength 10000
Required arguments are at least one of the following:
 -d,--detect path to DNAscent detect output file,
 -f,--forkSense path to DNAscent forkSense output file,
 -r,--regions path to DNAscent regions output file.
Required argument is:
 -o,--output output directory which will be created.
Optional arguments are:
    --minLength only convert reads with specified minimum read length (in
˓→base pairs) into bedgraphs (default: 1),
    --maxLength only convert reads with specified maximum read length (in
˓→base pairs) into bedgraphs (default: Inf),
 -n,--maxReads maximum number of reads to convert into bedgraphs
˓→(default: Inf),
    --filesPerDir maximum reads per subdirectory (default: 300).
```
A further example of how to use dnascent2bedgraph is given in *[Workflow](#page-22-0)*.

### **7.2 Output**

dnascent2bedgraph will create the directory you specified using the -o flag which will contain integer-numbered subdirectories. Each of these subdirectories will contain the bedgraphs for the number of reads specified by --filesPerDir (default is 300). If the output of more than one DNAscent executable was specified using the -d, -f, and -r flags, then the bedgraphs for each read will be grouped together so that they appear in IGV as consecutive tracks.

#### **Workflow**

<span id="page-22-0"></span>The following is a full DNAscent workflow, where we'll start off after Guppy has finished running (users that need help with Guppy should refer to the [Oxford Nanopore webpages\)](https://nanoporetech.com/nanopore-sequencing-data-analysis). In particular, we assume the following:

- you have a directory of 1D R9.5 or R9.4.1 450bp/s Oxford Nanopore fast5 reads (which may be in subdirectories) that you want to use for detection,
- these reads have been basecalled to fastq format using Albacore or Guppy (available from Oxford Nanopore),
- you have a reference/genome file (in fasta format) for your reads.

#### **8.1 Example Workflow**

Download and compile DNAscent:

```
git clone --recursive https://github.com/MBoemo/DNAscent.git
cd DNAscent
git checkout 2.0.2
make
cd ..
```
Concatenate the fastq files from Guppy:

```
cat /path/to/GuppyOutDirectory/*.fastq > reads.fastq
```
Align the reads with [minimap2](https://github.com/lh3/minimap2) and sort with [samtools:](http://www.htslib.org/)

```
minimap2 -ax map-ont -o alignment.sam /path/to/reference.fasta reads.fastq
samtools view -Sb -o alignment.bam alignment.sam
samtools sort alignment.bam alignment.sorted
samtools index alignment.sorted.bam
```
Now we're ready to use DNAscent. Let's index the run:

```
DNAscent index -f /full/path/to/fast5 -s /full/path/to/GuppyOutDirectory/sequencing_
˓→summary.txt
```
This should put a file called index.dnascent in the current directory.

You can run DNAscent detect (on 10 threads, for example) by running:

```
DNAscent detect -b alignment.sorted.bam -r /full/path/to/reference.fasta -i index.
˓→dnascent -o output.detect -t 10
```
Alternatively, if the system has a CUDA-compatible GPU in it, we can run  $n\nu$ idia-smi to get an output that looks like the following:

```
+-----------------------------------------------------------------------------+
| NVIDIA-SMI 450.51.06 Driver Version: 450.51.06 CUDA Version: 11.0 |
|-------------------------------+----------------------+----------------------+
| GPU Name Persistence-M| Bus-Id Disp.A | Volatile Uncorr. ECC |
| Fan Temp Perf Pwr:Usage/Cap| Memory-Usage | GPU-Util Compute M. |
| | | MIG M. |
|===============================+======================+======================|
 | 0 Tesla P100-PCIE... On | 00000000:05:00.0 Off | 0 |
| N/A 41C P0 52W / 250W | 2571MiB / 16280MiB | 43% Default |
| | | N/A |
 +-------------------------------+----------------------+----------------------+
+-----------------------------------------------------------------------------+
| Processes: |
| GPU GI CI PID Type Process name GPU Memory |
      ID ID Usage
|=============================================================================|
   0 N/A N/A 178943 C ...DNAscent_dev/bin/DNAscent 2569MiB |
+-----------------------------------------------------------------------------+
```
From this, we can see that the GPU's device ID is 0 (just to the left of Tesla) so we can run:

DNAscent detect -b alignment.sorted.bam -r /full/path/to/reference.fasta -i index. ˓<sup>→</sup>dnascent -o output.detect -t 10 --GPU 0

Note that we're assuming the CUDA libraries for the GPU have been set up properly (see *[Download & Installation](#page-4-0)*). If these libraries can't be accessed, DNAscent will splash a warning saying so and default back to using CPUs.

When DNAscent detect is finished, it will should put a file called output.detect in the current directory. We can look at the individual positive BrdU calls with DNAscent psl. Let's create a psl file that shows any position where BrdU is called at 0.7 probability or higher:

```
DNAscent psl -d output.detect -r /full/path/to/reference.fasta -o output --threshold
\rightarrow 0.7
```
The resulting file output.psl can be loaded into IGV or the UCSC Genome Browser. At this point, we can make bedgraphs out of the DNAscent detect output (see *[Visualisation](#page-20-0)*) which can also be loaded into IGV or the UCSC Genome Browser.

Lastly, we can run DNAscent forkSense on the output of DNAscent detect to measure replication fork movement. Let's run it on four threads and specify that we want it to keep track of replication origins, forks, and termination sites:

```
DNAscent forkSense -d output.detect -o output.forkSense -t 4 --markOrigins --
˓→markTerminations --markForks
```
This will make three files: origins DNAscent forkSense.bed (with our origin calls), terminations\_DNAscent\_forkSense.bed (with our termination calls), and output.forkSense. We can load the two bed files directly into IGV to see where origins and terminiations were called in the genome.

We can visualise (see *[Visualisation](#page-20-0)*) the first 1500 reads of output.forkSense by turning them into bedgraphs:

```
python dnascent2bedgraph.py -d output.detect -f output.forkSense -o
˓→newBedgraphDirectory -n 1500
```
This will create a new directory called newBedgraphDirectory. By passing both a forkSense and detect file to dnascent2bedgraph.py, the utility will convert them both into bedgraphs and organise them so that for each read, we can see the bp-resolution BrdU detection output from DNAscent detect right next to the left- and rightwardmoving fork probabilities from DNAscent forkSense. These bedgraphs can then be loaded into IGV or the UCSC Genome Browser.

#### **8.2 Barcoding**

The workflow for a barcoded run is very similar to the workflow above with a few minor changes. If you're using a barcoded run that you demultiplexed with Guppy, make a fastq file for each barcode and align each of them to the reference to make as many bam files as you have barcodes. Then run DNAscent detect on the bam file for each barcode. You only have to run DNAscent index once per run, and the same index.dnascent file can be passed to DNAscent detect regardless of which barcode you're working with.

## CHAPTER<sup>9</sup>

#### Python Cookbook

<span id="page-26-0"></span>The output file formats of all DNAscent executables were specifically designed to be easy to parse with short (Python, Perl, etc.) scripts with the aim of making it simple for users to make application-specific plots. Here, we provide a brief "cookbook" of barebones analysis scripts that can be copied and modified by users.

The following barebones script parses the output of DNAscent detect. We iterate line-by-line and parse each field in the file.

```
f = open('path/to/output.detect', 'r')for line in f:
     #ignore the header lines
    if line[0] == '#':
             continue
     #split the line into a list by whitespace
    splitLine = line.rstrip().split()
    if line[0] == '>':
             readID = splitLine[0][1:]chromosome = splitLine[1]
             refStart = int(splitude[2])refEnd = int(splitLine[3])strand = splitLine[4]else:
             posOnRef = int(splitLine[0])
             probBrdU = float(splitLine[1])
             sixMerOnRef = splitLine[2]
             #add these values to a container or do some processing here
f.close()
```
The following barebones script parses the output of DNAscent forkSense. Note the similarity to the above script:

All DNAscent output files were designed to have a very similar format to aid user processing.

```
f = open('path/to/output.forkSense', 'r')for line in f:
     #ignore the header lines
    if line[0] == '#':
            continue
     #split the line into a list by whitespace
    splitLine = line.rstrip().split()
    if line[0] == '>':
            readID = splitLine[0][1:]chromosome = splitLine[1]
            refStart = int(splitude[2])refEnd = int(splitude[3])strand = splitLine[4]else:
            posOnRef = int(splitLine[0])
             probLeftFork = float(splitLine[1])
            probRightFork = float(splitLine[2])
             #add these values to a container or do some processing here
f.close()
```
And again for DNAscent regions:

```
f = open('path/to/output.request')for line in f:
     #ignore the header lines
    if line[0] == '#':
            continue
     #split the line into a list by whitespace
    splitLine = line.rstrip().split()
    if line[0] == '>':
            readID = splitLine[0][1:]
            chromosome = splitLine[1]
            refStart = int(splitude[2])refEnd = int(splitLine[3])
            strand = splitLine[4]else:
            regionStart = int(splitude[0])regionEnd = int(splitude[1])regionScore = float(splitLine[2])
             #add these values to a container or do some processing here
f.close()
```
#### Release Notes

#### <span id="page-28-0"></span>**10.1 v2.0.2**

- Migration from HMM-based BrdU detection at every thymidine to ResNet-based detection at every thymidine,
- Significant increases to BrdU detection accuracy,
- Support for BrdU detection on GPUs,
- DNAscent forkSense to call replication origins and termination sites in both synchronously and asynchronously replicating cells at any point in S-phase,
- DNAscent align to align nanopore signals to reference,
- Significant increases to replication origin calling accuracy and sensitivity,
- Visualisation utility for plotting output of multiple DNAscent executables as bedgraphs,
- Released with [Boemo, MA. DNAscent v2: Detecting Replication Forks in Nanopore Sequencing Data with](https://doi.org/10.1101/2020.11.04.368225) [Deep Learning. bioRxiv 2020.](https://doi.org/10.1101/2020.11.04.368225)

#### **10.2 v1.0.0**

- HMM-based BrdU detection at every thymidine,
- Improvements to BrdU detection accuracy,
- DNAscent train to train Guassian mixture models from nanopolish eventalign.

#### **10.3 v0.1.0**

- HMM-based BrdU detection at ~160 thymidine-containing 6mers,
- Assignment of high- and low-BrdU regions based on Z-score,
- Replication origin calling for early S-phase cells,
- Released with [Muller and Boemo, et al. Capturing the dynamics of genome replication on individual ultra-long](https://doi.org/10.1038/s41592-019-0394-y) [nanopore sequence reads. Nature Methods 2019;16:429-436.](https://doi.org/10.1038/s41592-019-0394-y)

**Overview** 

<span id="page-30-0"></span>DNAscent is software designed to detect the modified base BrdU in Oxford Nanopore reads. In an experimental setup where BrdU is incorporated into nascent DNA by replication forks, this software can be used to answer questions that were traditionally answered by DNA fibre analysis.

DNAscent is under active development by the [Boemo Group](https://www.boemogroup.org/) based in the [Department of Pathology, University of](https://www.path.cam.ac.uk/) [Cambridge.](https://www.path.cam.ac.uk/) We aim to push regular updates and improvements, and incorporating new functionality is an active area of our computational research.

## Publications

<span id="page-32-0"></span>Please cite the following publication if you use DNAscent for your research:

Boemo, MA. DNAscent v2: Detecting Replication Forks in Nanopore Sequencing Data with Deep Learning. bioRxiv 2020. [\[Preprint DOI\]](https://doi.org/10.1101/2020.11.04.368225)

Muller CA, Boemo MA, Spingardi P, Kessler, BM, Kriaucionis S, Simpson JT, Nieduszynski CA. Capturing the dynamics of genome replication on individual ultra-long nanopore sequence reads. Nature Methods 2019;16:429-436. [\[Journal DOI\]](https://doi.org/10.1038/s41592-019-0394-y)

### Bugs, Questions, and Comments

<span id="page-34-0"></span>Should any bugs arise or if you have any questions about usage, please raise a [GitHub issue.](https://github.com/MBoemo/DNAscent/issues) If you have comments or suggestions to improve the software or the documentation, please Email Michael Boemo at [mb915@cam.ac.uk.](mailto:mb915@cam.ac.uk)